Pył, wersja demonstracyjna Wersia 1.0 02 Listopad 1998

### Zawartość

- 1. Wprowadzenie
- 2. Wymagania sprzętowe
- 3. Konfiguracja
- 4. Uruchamianie gry
- 5. Menu
- 6. Obsługa gry
- 7. Usuwanie problemów
- 8. Pełna wersja

# 1.Wprowadzenie

Wersja demonstracyjna została przygotowana specjalnie by dać ci próbkę tego czego możesz spodziewać się w pełnej wersji "Pyłu". Jakkolwiek przygody zostały ograniczone do fragmentu pierwszego epizodu, pokaże ci jak wygląda świat "Areny" - pustynego księżyca na który rzucił cię los po rozbiciu twojego regimentu lekkiej kawalerii.

Jako Sope, bo takie imię nosisz w tym świecie, będziesz zmuszony do podjęcia wyzwania rzuconego przez najgorsze zbiorowisko awanturników w całym imperialnym wszechświecie. Bądź ostrożny i dokładnie eksploruj wszystkie miejsca do których dojdziesz, bo tylko to pomoże ci przetrwać i

zebrać fundusze niezbędne do opłacenia miejsca w ładowni imperialnego promu kosmicznego. Jedynego zdolnego wyrwać się z okowów grawitacji gazowego olbrzyma "Wielkiego Brata", wokół którego krąży "Arena". Jedynego w tej części wszechświata...

Jeśli nie sprostasz twardym regułom gry, zostaniesz na "Arenie" na zawsze, stając się kolejną warstwą pyłu na jej powierzchni...

#### 2.Wymaganie sprzętowe

system Windows 95 lub Windows 98 procesor Pentium 133 Mhz pamięć 32 MB RAM 150 MB wolnej przestrzeni na dysku twardym kartę grafiki SVGA zgodną ze standardem VESA 2.0 kartę dźwiękową Sound Blaster lub w 100% z nią zgodną CD-ROM poczwórnej prędkości myszkę zalecany jest akcelerator grafiki 3D oparty na procesorze 3Dfx (Voodoo, Voodoo Rush, Voodoo2)

#### 3.Konfiguracja

Wersja demonstracyjna "Pyłu" wyposażona jest w mechanizm autodetekcji karty dźwiękowej wystarczający w większości przypadków, czasem jednak, szczególnie w przypadku kart nie kompatybilnych w 100% ze standardem Sound Blaster, pojawia się konieczność ręcznego podania parametrów posiadanej karty. Ustawienia te możesz odczytać z Panelu sterowania w systemie Windows 95 i Windows 98, bądź z instrukcji dołączonej do karty dźwiękowej.

Uwaga ! Zmian dokonuj tylko wtedy gdy "Pył" nie wykryje żadnej karty dźwiękowej mimo iż jesteś przekonany, że taką posiadasz, bądź zawiesi się podczas przeprowadzania procedury autodetekcji.

Aby odczytać ustawienia karty dźwiękowej w systemach Windows 95 i Windows 98 postępuj zgodnie z podanymi poniżej wskazówkami:

- 1. kilknij na przycisku "Start" umieszczonym na pasku zadań systemu Windows
- 2. wybierz kategorię "Ustawienia \ Panel sterowania"
- 3. kliknij dwukrotnie na ikonie "System"
- 4. wybierz zakładkę "Menedźera urządzeń"
- 5. rozwiń kategorię "Kontrolery grafiki, dźwięku i gier"
- 6. wybierz nazwę twojej karty dźwiękowej i kliknij na przycisku "Właściwości"
- 7. wybierz zakładkę "Zasoby" i odczytaj kolejno:
	- "Zakres wejścia wyjścia" pierwsza z dwu podanych liczb jest numerem portu,
	- "Przerwanie",
	- "Bezpośredni dostęp do pamięci dla 8 bitowego dźwięku"
	- "Bezpośredni dostęp do pamięci dla 16 bitowego dźwięku"

8. klikaj na przyciski "Anuluj" aby kolejno zamykać wszystkie otwarte okna

Odczytane ustawienia wpisz w programie konfiguracyjnym podając kolejno:

- 1. typ / zgodność ze standardem Sound Blaster (TM):
	- Sound Blaster
	- Sound Blaster 2.0
	- Sound Blaster Pro / Pro2
	- Sound Blaster 16 / 16 ASP / 32 / AWE32 / AWE64
- 2. numer portu IO
- 3. numer przerwania
- 4. numer 8 bitowego kanału bezpośredniego dostępu do pamięci
- 5. numer 16 bitowego kanału bezpośredniego dostępu do pamięci

Jeżeli nie wiesz jaki typ karty dźwiękowej posiadasz, bądź nie wiesz z jakim typem standardu twoja karta jest kompatybilna, wybierz opcję "Sound Blaster". Jest to podstawowy tryb kompatybilności, który powinien działać na wszystkich typach kart. Jeżeli mimo to "Pył" uruchamia się bez dźwięku skontaktuj się z Działem Pomocy Technicznej.

Uwaga ! Ostatnią opcję (5.) zmieniaj tylko przypadku gdy twoja karta jest kompatybilna z Sound Blasterem 16 lub późniejszym.

"Pył" zaopatrzony jest procedury generowania efektów dźwiękowych w czasie rzeczywistym. Część z nich możesz modyfikować podczas gry używając menu, pozostałe musisz skonfigurować przed jego uruchomieniem:

wykorzystaj stereo - pozostaw zaznaczony aby cieszyć się dźwiękiem stereofonicznym lub przestrzennym

wykorzystaj pogłos - pozostaw zaznaczony aby cieszyć się efektami pogłosu w pomieszczeniach, które będziesz odwiedzał w trakcie gry

wykorzystaj echo - pozostaw zaznaczony aby cieszyć się efektem echa w etapach zewnętrznych

Jeśli uznasz, że generowanie powyższych efektów zbyt obciąża twój komputer, lub po prostu ci one nie odpowiadają wyłącz poszczególne lub wszystkie wymienione opcje.

"Pył" pełnię swoich możliwości rozwija gdy komputer wyposażony jest w kartę akcelerującą (przyspieszającą) operacje 3D (Voodoo, Voodoo Rush, Voodoo2), jednak uruchomienie go na komputerze nie wyposażonym w taką kartę także jest możliwie. Wyboru sposobu w jaki grafika ma być przetwarzana dokonuje się przyciskami:

rendering programowy - gdy nie ma akceleratora, bądź z jakichś przyczyn nie chcesz go używać

3Dfx Glide - gdy posiadasz akcelerator wraz z prawidłowo zainstalowanym pakietem sterowników Glide i chcesz zobaczyć co "Pył" potrafi z niego niego

wycisnąć

# 4.Uruchamianie

Aby uruchomić grę z poziomu Win95/Win98 postępuj zgodnie z poniższymi wskazówkami:

1. kliknij dwukrotnie na ikonie "Mój komputer"

2. kliknij dwukrotnie na ikonie dysku twardego na którym zainstalowany został "Pył" (zazwyczaj jest to dysk C)

3. kliknij dwukrotnie na folderze w którym zainstalowany zodstał "Pył" (zazwyczaj jest to "C:\Pył")

4. kliknij dwukrotnie na ikonie "Pył" aby rozpocząć grę, bądź na ikonie "PyłSetup" aby uruchomić program konfiguracyjny

Możliwe jest również uruchomienie "Pyłu" z poziomu MS-DOS:

1. kliknij na przycisku "Start" umieszczonym na poasku zadań systemu Windows

2. wybierz kategorię "Programy"

3. wybierz "Tryb MS-DOS"

4. przejdź do katalogu w którym zainstalowana została gra wydając polecenie <cd "c:\pyl"> i naciśnij <Enter> 5. napisz "pyl" i naciśnij <Enter>

lub

1. podczas restartowania komputera wybierz "Poprzednią wersję systemu operacyjnego" 2. przejdź do katalogu w którym zainstalowana została gra wydając polecenie <cd c:\pyl> i naciśnij [Enter] 3. napisz "pyl" i naciśnij [Enter]

# 5.Menu

Menu gry umożliwia zapisywanie i odtwarzanie stanu gry, a także pozwala na konfigurację grafiki, dźwięku oraz zmianę opcji dotyczących realizmu. Menu pozwala rownież na dowolne przedefiniowanie funkcji klawiszy i myszki.

6. Obsługa gry

Bohaterem sterujesz za pomocą myszki, symuluje to obróty głową - rozglądanie się, zmiany kierunku. Do zmiany pozycji, broni oraz używania przedmiotów będziesz wykorzystywał klawiaturę oraz dwa przyciski myszki.

Jakkolwiek jest możliwe granie w "Pył" za pomocą samej klawiatury, po przekonfigurowaniu opcji kontroli gry w menu, zalecamy jednak używanie myszki gdyż zdecydowanie zwiększa to twoje szanse przetrwania w świecie "Pyłu".

Standardowa konfiguracja klawiszy w grze:

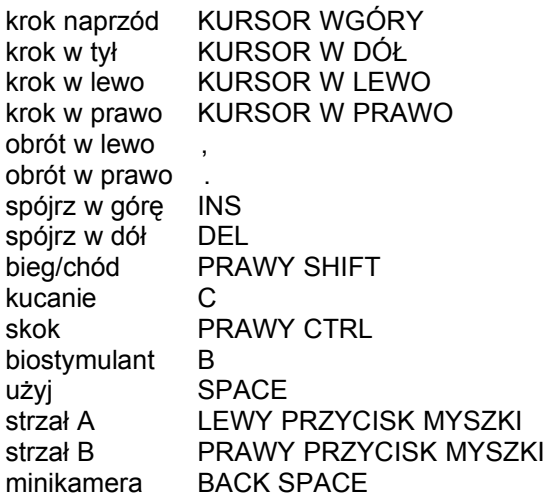

tryb minikam. \ zoom - [ zoom + ] karabinek 1 granatnik 2 mina 3 flara 4

wyjście do menu ESC

Niektóre funkcje menu są również dostępne w trakcie gry:

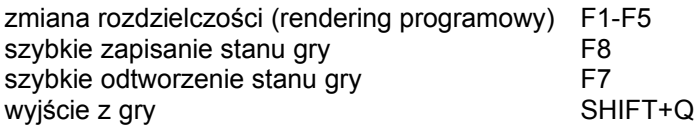

7 Usuwanie problemów

Klawisze specjalne Win95

W przypadku uruchamiania "Pyłu" z wykorzystaniem karty 3Dfx naciśnięcie klawiszy specjalnych klawiatury Win95 może spowodować przejście do systemu Windows bez zmiany wyglądu ekranu. W takim przypadku radzimy ostrożne przełączanie zadań klawiszami Alt + Tab tak, by przywrócić sterowanie grze.

Fatal error: unable to load DLL

Komunikat ten pojawia się w przypadku gdy gra został uruchomiona z włączonym trybem 3Dfx, a program nie potrafi odnaleźć sterowników tej karty (Glide). Prosimy powtórnie zainstalować te sterowniki - są one dostarczane przez producenta karty, bądź na płytach kompaktowych dołączanych do czasopism poświęconych grom komputerowym.

Najnowsza wersja jest zawsze dostępna pod adresem internetowym www.3dfx.com

Przełączanie trybów graficznych

"Pył" umożliwia przełączanie rozdzielczości w trakcie zabawy\*, jednak jeśli posiadana przez ciebie karta graficzna nie obsługuje wymaganych trybów polecenie to będzie ignorowane.

\* tylko w trybie renderingu programowego

#### 8.Co oferuje pełna wersja

Pełna wersja "Pyłu" umożliwi ci udział w 17 epizodach wypełnionych przygodami Sope'a na "Arenie":

- eksplorację opuszczonej bazy wojskowej,
- podróż wykutymi w skale tunelami jedynego miasta na "Arenie",
- atak na ogromną samobieżną platformę wydobywczą,
- nocne przejście pustynnym kanionem,
- walkę o fregatę gwiezdną

Pełna wersja "Pyłu" umożliwi ci spotkanie z przedstawicielami ponad 20 różnych typów postaci, od ledwie cię tolerujących (to prawdziwe szczęście dla ciebie) do traktujących cię jak intruza, wyposażonych w bardzo różnorodną broń...

Pełna wersja "Pyłu" umożliwi ci spotkanie z powabną przedstawicielką twojej własnej rasy...

Pełna wersja "Pyłu" umożliwi ci posługiwanie się wieloma typami broni, oczywiście jeśli będziesz dość sprytny, by ją odnaleźć...

Jednego pełna wersja "Pyłu nie może ci zagwarantować: łatwego jej ukończenia...

Copyright (c) 1998 Optimus Nexus. All rights reserved.